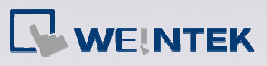

## **Q.**

## How to translate EB8000 project to EBPro?

## **A.**

The way to translate EB8000 project:

- **Step 1.** Compress EB8000 project into cmp file
- **Step 2.** Launch EBPro and select Tool/Uncompress.
- **Step 3.** EBPro will show the window below, for Uncompress select the directory of EB8000 cmp file and click [Uncompressing].

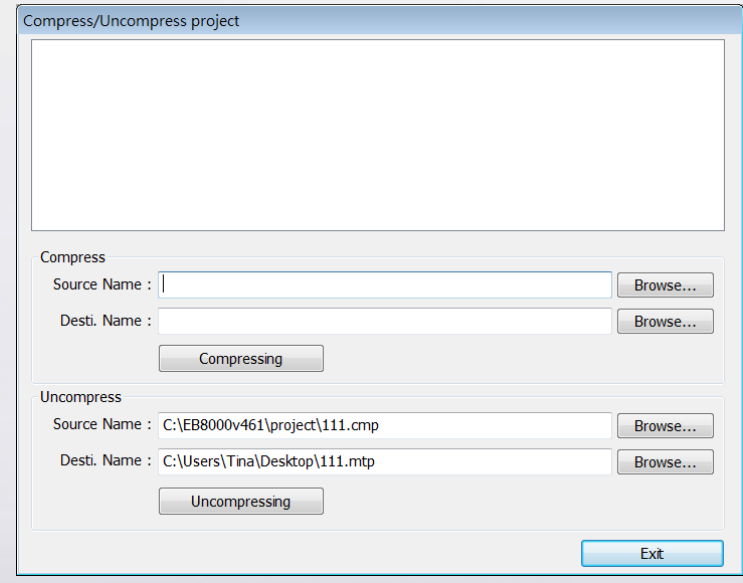

**Step 4.** After Uncompressing, click [Exit].

**www.weintek.com**

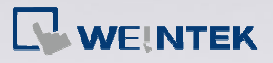

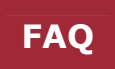

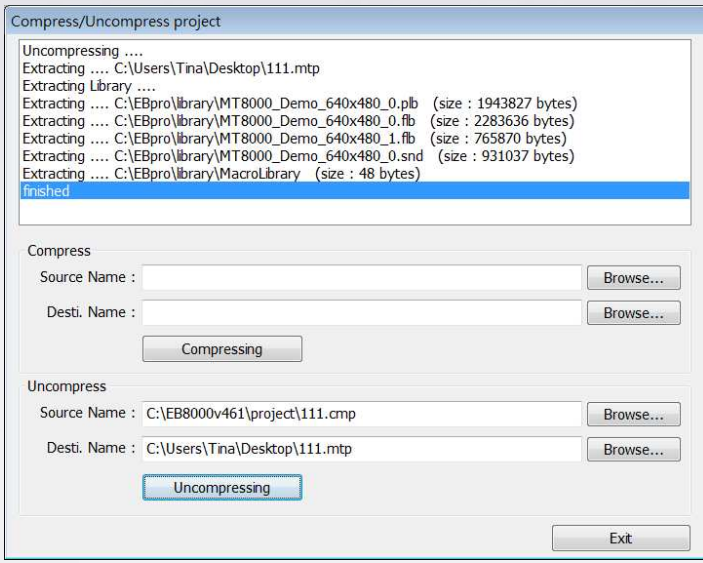

**Step 5.** Open the mtp file gained from uncompressing, EBPro will show System Parameter Settings window, in HMI model selection, select the eMT3000 type to be translated into, click OK.

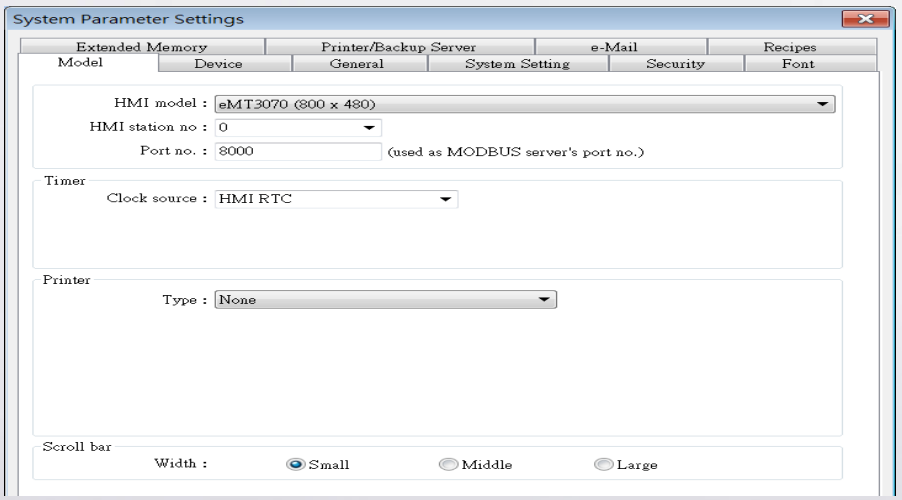

**Step 6.** After saving file, the versions later than EBPro V1.11 will show a warning dialog, prompting that the extension name will be changed from mtp to emtp.

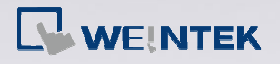

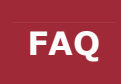

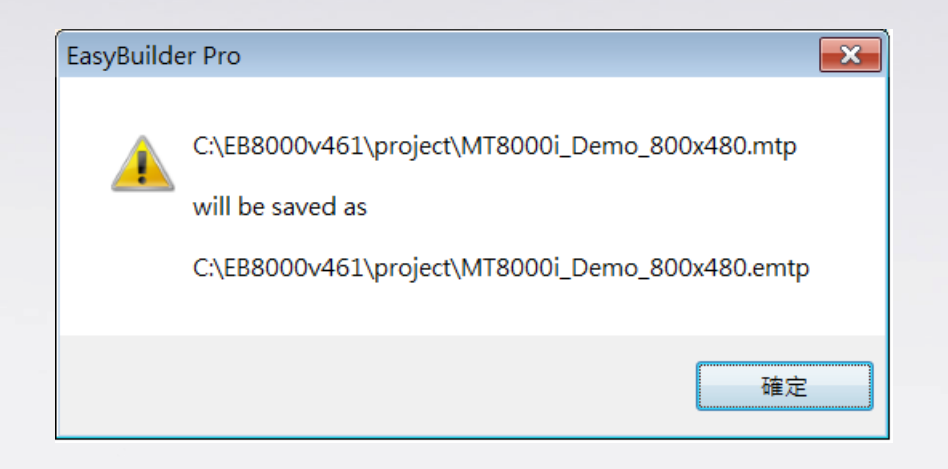

**Step 7.** EBPro V1.11 will save mtp file as emtp file, which is different from EB8000 mtp file for distinguishing.

Note:

It is recommended to backup EB8000 project before converting. The EB8000 files opened by EBPro will not be able to be opened by EB8000 anymore.